# **User Guide**

# **1. Add MMA8451 /MAG3110 /MPL3115 driver**

In this package , there are driver for all Freescale sensors:

Accelerometer : MMA8451/ MMA8452/ MMA8453/MMA8652/ MMA8652

Magnetic Sensor : MAG3110

Accelerometer + Magnetic Sensor : FXOS8700

Pressure Sensor : MPL3115

## **1.1 copy the sensors skernel driver source code in kernel direction**

Copy files *'mma845x/mma845x.' 'fxos8700/fxos8700.h' ' fxos8700/fxos8700.c'*

*'mma865x/mma865x.c' 'mag3110/mag3110.c' 'mpl3115/mpl3115'* in driver direction into folder *'kernel\_dir/drivers/hwmon'*.

## **1.2 modify kernel configure setting**

Modify file 'Kconfig' on folder 'kernel\_dir/drivers/hwmon', add below content:

config SENSORS\_MAG3110

tristate "Freescale MAG3110 e-compass sensor"

depends on I2C && SYSFS

help

If you say yes here you get support for the Freescale MAG3110

e-compass sensor.This driver can also be built as a module.

If so, the module will be called mag3110.

### config SENSORS\_MMA845X

tristate "MMA8451/MMA8452/MMA8453 device driver"

depends on I2C && SYSFS

default n

help

If you say yes here you get support for the Freescale MMA8451/

MMA8452/MMA8453 sensors.

### config SENSORS\_MMA865X

tristate "MMA8652/MMA8653 device driver"

depends on I2C

default n

help

If you say yes here you get support for the Freescale MMA8652/

MMA8653 sensors.

### config SENSORS\_MMA7660

tristate "MMA7660 device driver"

depends on I2C

default n

help

If you say yes here you get support for the Freescale MMA7660

sensor.

### config SENSORS\_MMA\_POSITION

int "MMA845x or MMA7660 Accelerate Sensor Position Setting"

depends on SENSORS\_MMA845X || SENSORS\_MMA865X || SENSORS\_MMA7660

default "0"

help

this provide the sensor position setting, value is between  $0^{\sim}7$ 

#### config SENSORS\_MAG\_POSITION

int "MAG3110 Magnetic Sensor Position Setting"

depends on SENSORS\_MAG3110

default "0"

help

this provide the sensor position setting , value is between 0~7

#### config SENSORS\_FXOS8700

tristate "FXOS8700 Accelerometer & Magnetometer sensor device driver"

depends on I2C

default n

help

If you say yes here you get support for the Freescale FXOS8700

Accelerometer & Magnetometer combo sensor.

#### config SENSORS\_FXOS8700\_POSITION

int "FXOS8700 Sensor Position Setting"

default "0"

help

this provide the sensor position setting, value is between  $0^{\sim}7$ 

### config SENSORS\_MPL3115

tristate "MPL3115 pressure device driver"

depends on I2C

default n

Modify file 'Makefile' on folder 'kernel\_imx/drivers/hwmon', add below line

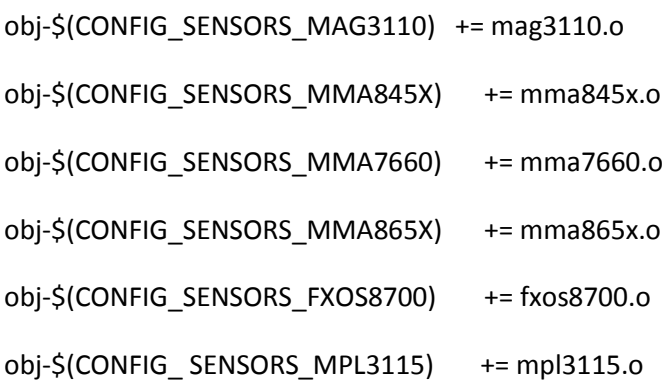

# **1.3 add sensors i2c borad information**

Modify file 'mx53\_smd.c'(according to which target board is being used) on folder 'kernel\_dir/arch/arm/mach-mx5', add the sensors **i2c\_board\_info** , modify below contents:

```
 MMA845X: 
       {
       .type = "mma845x",
       .addr = 0x1C, // MMA8451 i2c slave address
       }
MAG3110:
       {
       .type = "mag3110",
       .addr = 0x0e, //MAG3110 i2c slave address
       },
MMA865X:
       {
       .type = "mma865x",
       .addr = 0x1D,},
FXOS8700:
       {
       .type = "fxos8700",
```

```
.addr = 0x4c, //preproduction address 0x4c
       },
MPL3115:
       {
       .type = "mpl3115",
       .addr = 0x60,
       },
```
If the sensor connected to i2c bus, add the i2c\_board\_info in the right i2c bus devices list..

### **1.4 change kernel menuconfig**

use **'make menuconfig'** command to configure compile the sensor driver .the selections of sensors is as below show:

#### **Input Poll Device :**

Devices Drivers --> Input device support  $\rightarrow$  Polled input device skeleton

#### **MMA845X Device Selection:**

Devices Drivers --> Hardware Monitoring support --> MMA8451/MMA8452/MMA8453 device driver

#### **MMA845X Device Position Setting:**

Devices Drivers --> Hardware Monitoring support --> MMA845x Accelerate Sensor Position Setting

#### **MMA865X Device Selection:**

Devices Drivers --> Hardware Monitoring support --> MMA8652/MMA8653 device driver

#### **MMA865X Device Position Setting:**

Devices Drivers --> Hardware Monitoring support --> MMA845x Accelerate Sensor Position Setting

#### **MAG3110 Device Selection:**

Devices Drivers --> Hardware Monitoring support --> MAG3110 device driver

#### **MAG3110 Device Position Setting:**

Devices Drivers --> Hardware Monitoring support --> MAG3110 Magnetic Sensor Position Setting

#### **MPL3115 Device Selection:**

Devices Drivers --> Hardware Monitoring support --> MPL3115 pressure device driver

#### **FXOS8700 Device Selection:**

Devices Drivers --> Hardware Monitoring support --> FXOS8700 Accelerometer & Magnetometer sensor device driver

### **FXOS8700 Device Position Setting:**

Devices Drivers --> Hardware Monitoring support --> FXOS8700 Sensor Position Setting

**NOTE:** the selection of " **Input Poll Device**" must be selected always. There are some position setting for Accelerometer and Magnetic Sensor, You can read *1.5 Sensor Position Setting* to set CONFIG\_SENSORS\_MAG\_POSITION and CONFIG\_ SENSORS\_MMA\_POSITION value .

### **1.5 Sensor Position Setting**

 Following picture shows the layout relationship between displayer and sensors. Displayer is on the top layer. The sensor drew with solid line is on the top layer, dot line is on the bottom layer.

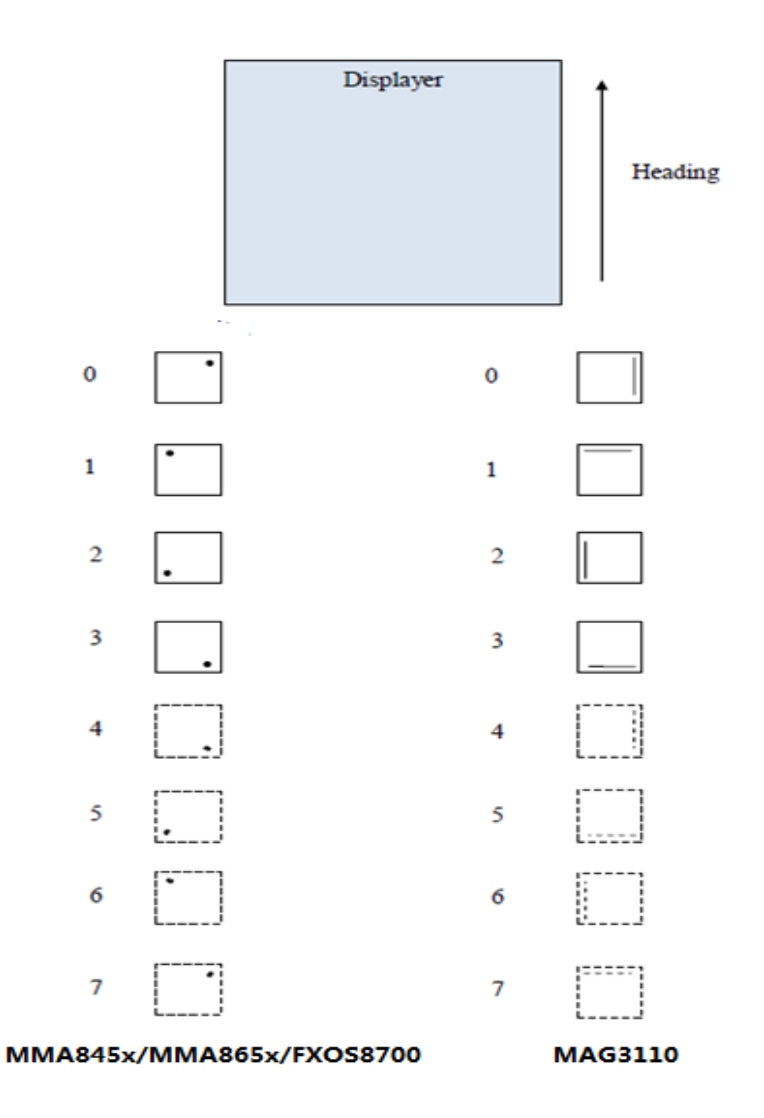

# **2. Add libsensors as android sensor hal**

# **2.1 add libsensor hal source code**

Use **libsensors** in this package to overwrite the **'hardware/yourplatform/libsensors'** folder

## **2.2 change Android compile environment**

Modify file **'ueventd.freescale.rc'** on folder **'system/core/rootdir/etc'**, add below line to bottom of the file:

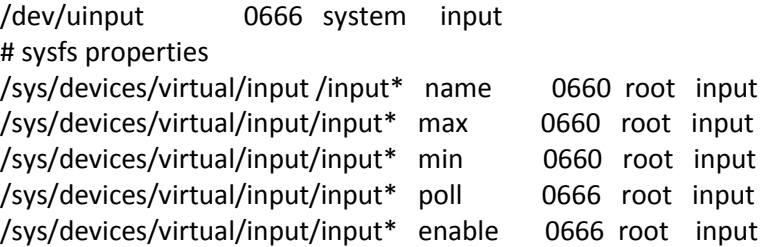

# **3.Add magd Service to Android**

## **3.1 add magd source**

Copy **magd** direction to **Android\_dir/hardware/mx5x/**

## **3.2 Add magd service**

Add the following code in *init.rc* to run magd service

```
 service magdservice /system/bin/magd 
       user root
      group root
       onshot
```
# **4. Compile the kernel and Android system. Done.**

Download the image on your development board. Use Eyes.apk to test sensors.